# Latitude 14

3000 Series

## Quick Start Guide

Priručnik za brzi početak rada Gyors üzembe helyezési útmutató Краткое руководство по началу работы Priručnik za brzi start

### 1 Connect the power adapter and press the power button

avršetak postavljanja operacijskog sustava. Fejezze be az operációs rendszer beállítását Завершите настройку операционной системы Završite sa podešavanjem operativnog sistema

Priključite adapter za napajanje i pritisnite gumb za uključivanje/isključivanje Csatlakoztassa a tápadaptert és nyomja meg a bekapcsológombot Подключите адаптер источника питания и нажмите на кнопку питания Povežite adapter za napajanje i pritisnite dugme za napajanje

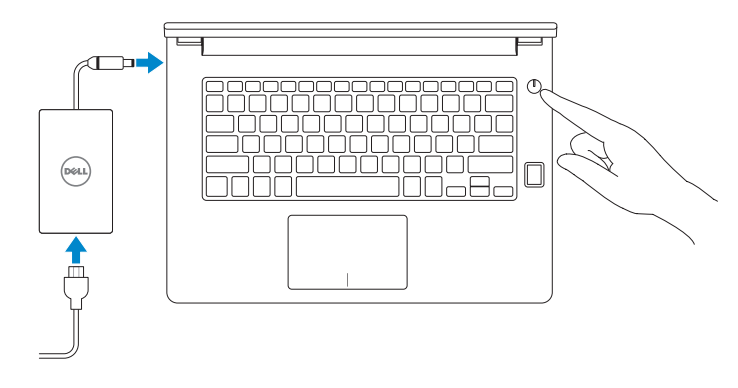

### 2 Finish operating system setup

Enable security and updates

#### $\mathscr{Q}$  NOTE: If you are connecting to a secured wireless network, enter the password for the wireless network access when prompted.

Omogućite sigurnost i ažuriranja Kapcsolja be a számítógép védelmét és a frissítéseket Включите службы обеспечения безопасности и автоматического обновления Omogućite zaštitu i ažuriranja

### Connect to your network

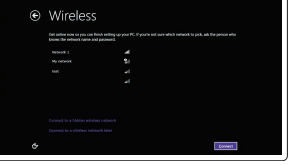

Spojite se na vašu mrežu Kapcsolódjon a hálózatához Подключитесь к сети Povežite sa svojom mrežom

- NAPOMENA: Ako se povezujete na sigurnu bežičnu mrežu, upišite zaporku za pristup bežičnoj mreži kad se to zatraži.
- MEGJEGYZÉS: Ha egy biztonságos vezeték nélküli hálózathoz csatlakozik, adja meg annak jelszavát, amikor erre a vezeték nélküli hálózathoz való hozzáféréshez szükség van.
- **ПРИМЕЧАНИЕ.** В случае подключения к защищенной беспроводной сети при появлении подсказки введите пароль для доступа к беспроводной сети.
- $Z$  NAPOMENA: Ako se povezivanje vrši na zaštićenu bežičnu mrežu, unesite lozinku za pristup bežičnoj mreži kada se to od vas zatraži.

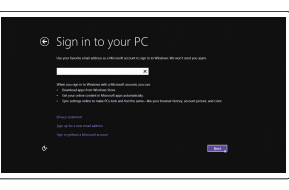

### Sign in to your Microsoft account or create a local account

Prijavite se u Microsoft račun ili izradite lokalni račun

- RNAPOMENA: Ako se povezujete na sigurnu bežičnu mrežu, upišite zaporku za pristup bežičnoj mreži kad se to zatraži.
- **MEGJEGYZÉS:** Ha egy biztonságos vezeték nélküli hálózathoz csatlakozik, adja meg annak jelszavát, amikor erre a vezeték nélküli hálózathoz való hozzáféréshez szükség van.
- **ПРИМЕЧАНИЕ.** В случае подключения к защищенной беспроводной сети при появлении подсказки введите пароль для доступа к беспроводной сети.
- NAPOMENA: Ako se povezivanje vrši na zaštićenu bežičnu mrežu, unesite lozinku za  $\overline{\phantom{a}}$  pristup bežičnoj mreži kada se to od vas zatraži.

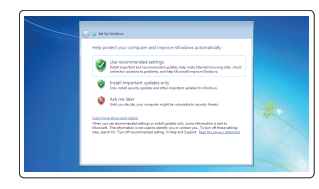

Jelentkezzen be a Microsoft fiókjába, vagy hozzon létre helyi fiókot

Войдите в учетную запись Microsoft или создайте локальную учетную запись Prijavite se na svoj Microsoft nalog ili kreirajte lokalni nalog

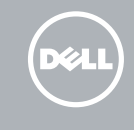

### Windows 8.1

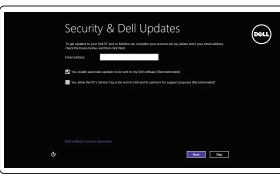

### Locate your Dell apps in Windows 8.1

Locirajte svoje Dell aplikacije u Windows 8.1 Keresse meg a Dell alkalmazásait a Windows 8.1 alatt Найдите приложения Dell в Windows 8.1 Pronađite svoje Dell aplikacije u sistemu Windows 8.1

#### Product support and manuals

Podrška i priručnici za proizvod Terméktámogatás és kézikönyvek Техническая поддержка и руководства по продуктам Podrška i uputstva za proizvod

dell.com/support dell.com/support/manuals dell.com/support/linux

#### Contact Dell

Kontaktiranje tvrtke Dell | Kapcsolatfelvétel a Dell-lel Обратитесь в компанию Dell | Kontaktirajte Dell

dell.com/contactdell

### Regulatory and safety

Pravne informacije i sigurnost Szabályozások és biztonság Соответствие стандартам и технике безопасности Regulatorne i bezbednosne informacije

dell.com/regulatory\_compliance

### Regulatory model

Regulatorni model Szabályozó modell Модель согласно нормативной документации Regulatorni model

P63G

#### Regulatory type

Regulatorna vrsta | Szabályozó típus Тип согласно нормативной документации | Regulatorni tip P63G002

#### Computer model

Model računala | Számítógép modell Модель компьютера | Model računara

Latitude 14-3470

© 2015 Dell Inc. © 2015 Microsoft Corporation. © 2015 Canonical Ltd.

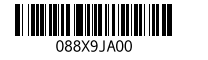

Printed in China. 2015-10

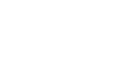

### Set up password for Windows

Postavite zaporku za Windows Jelszó beállítása Windows operációs rendszerhez

Установите пароль для Windows Podesite lozinku za Windows

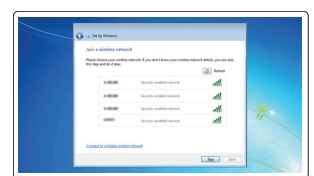

### Connect to your network Spojite se na vašu mrežu

Kapcsolódjon a hálózatához Подключитесь к сети Povežite sa svojom mrežom

### $\mathbb Z$  NOTE: If you are connecting to a secured wireless network, enter the password for the wireless network access when prompted.

### Protect your computer

Zaštitite svoje računalo Védje számítógépét Защитите свой компьютер Zaštitite svoj računar

### Windows 7

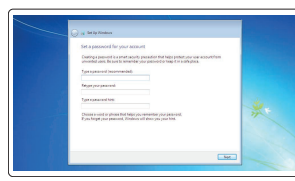

### Ubuntu

### Follow the instructions on the screen to finish setup.

Za dovršetak postavljanja pratite upute na zaslonu. A beállítás befejezéséhez kövesse a képernyőn megjelenő utasításokat. Для завершения установки следуйте инструкциям на экране. Pratite uputstva na ekranu da biste završili podešavanje.

### SupportAssist Check and update your computer

Provjerite i ažurirajte računalo Ellenőrizze és frissítse számítógépét Проверяйте и обновляйте свой компьютер Proverite i ažurirajte računar

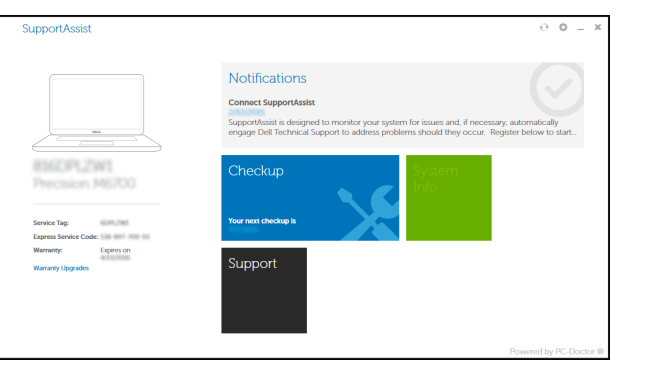

### Register your computer

Registrirajte svoje računalo | Regisztrálja a számítógépét Зарегистрируйте компьютер | Registrujte svoj računar

ाऌ

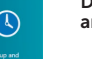

Dell Backup Backup, recover, repair, or restore your computer and Recovery Izrada sigurnosna kopija, obnova, popravak ili

> vraćanjeračunala Készítsen biztonsági mentés a számítógépéről, állítsa vissza vagy javítsa meg a számítógépét

Выполняйте резервное копирование, восстановление или ремонт компьютера

Napravite rezervnu kopiju računara, oporavite, popravite ili vratite računar u prethodno stanje

### Features

Značajke | Jellemzők | Характеристики | Funkcije 1. Camera 1. Camera 1. Camera 1. Camera 1. Camera 1. Camera 1.

2. Camera-status light 3. Microphone 4. Power button (No LED indicator)

15. Headset connector 16. USB 3.0 connector (2) 17. HDMI connector 18. Network connector 19. Power connector 21. Battery release latch

5. Security-cable slot 6. VGA connector 7. USB 2.0 connector 8. Memory card reader

- 20. Battery 22. Service-tag label
- 9. Fingerprint reader (optional)
- 10. Battery-status light
- 11. Hard-drive activity light
- 12. Power-status light
- 13. Speakers
- 14. Touchpad
- 1. Kamera 2. Svietlo statusa kamere 3. Mikrofon 4. Gumb napajanja (nema LED indikatora) 18. Mrežni priključak 5. Utor za sigurnosni kabel 6. VGA priključak 7. USB 2.0 priključak 8. Čitač memorijskih kartica 15. Priključak za slušalice 16. USB 3.0 priključak (2) 17. HDMI prikliučak 19. Priključak za napajanje 20. Baterija 21. Jezičak za oslobađanje baterije 22. Naljepnica servisne oznake
- 
- 9. Čitač otiska prsta (dodatna oprema)
- 10. Svjetlo statusa baterije
- 11. Indikator aktivnosti tvrdog pogona
- 12. Svjetlo statusa napajanja
- 13. Zvučnici
- 14. Podloga osjetljiva na dodir
- 
- 21. Akkumulátor kioldó gomb
- 
- 8. Čitač memorijske kartice
	- 9. Čitač otiska prsta (opcija)

- 10. Svetlo za status baterije
- 11. Svetlo za aktivnost čvrstog diska
- 12. Svetlo za status napajanja
- 13. Zvučnici

Saznajte kako koristiti Windows 8.1 | A Windows 8.1 használatának elsajátítása Научитесь пользоваться Windows 8.1 | Saznajte kako da koristite Windows 8.1

1. Kamera

2. Svetlo za status kamere

3. Mikrofon

14. Tabla osetliiva na dodir

4. Dugme za napajanje (Bez LED indikatora) 5. Slot za zaštitni kabl 6. VGA konektor 7. USB 2.0 konektor

- 15. Konektor za slušalice
- 16. USB 3.0 portovi (2)
- 17. HDMI konektor
- 18. Mrežni konektor
- 19. Konektor za napajanje
- 20. Baterija
- 21. Brava za otpuštanje baterije
- 22. Nalepnica sa servisnom oznakom

#### NOTE: For more information, see *Owner's Manual* at dell.com/support/manuals .

NAPOMENA: Za više informacija pogledajte *Korisnički priručnik* na dell.com/support/manuals .

MEGJEGYZÉS: Bővebb információért lásd: A *Tulajdonosi Kézikönyvet* a dell.com/support/manuals weboldalon.

**ПРИМЕЧАНИЕ.** Подробная информация представлена в разделе *Руководство пользователя* на сайте **dell.com/support/manuals** .

NAPOMENA: Za dodatne informacije pogledajte *Korisničko uputstvo* na lokaciji dell.com/support/manuals .

### Learn how to use Windows 8.1

### Help and Tips

Pomoć i savjeti | Súgó és tippek Помощь и подсказки | Pomoć i saveti

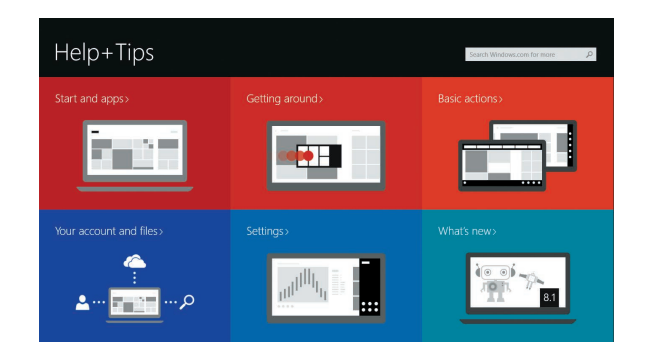

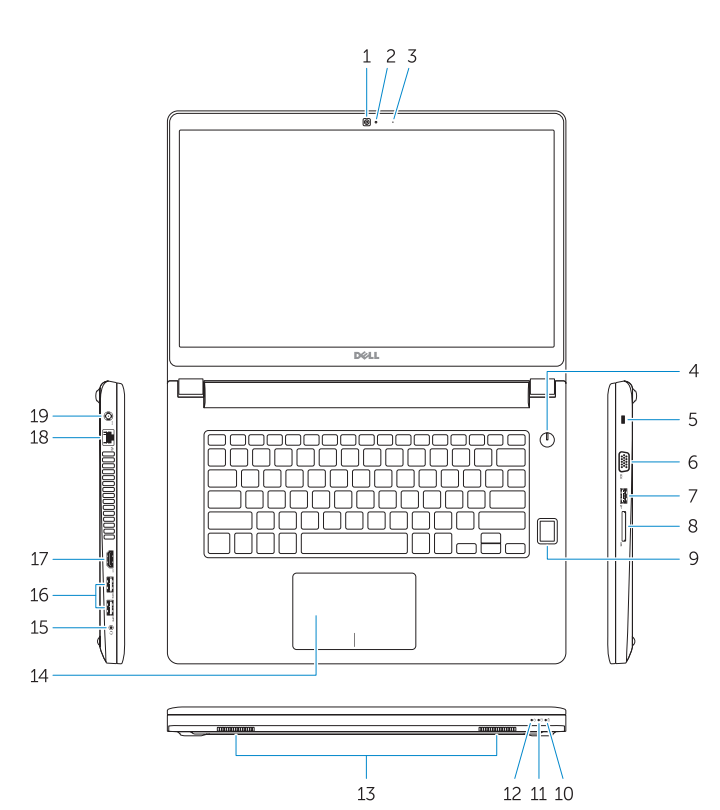

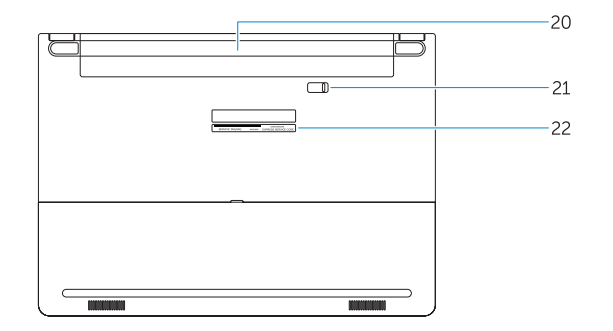

- 1. Kamera
- 2. Kamera állapot jelzőfény
- 3. Mikrofon
- 4. Bekapcsológomb (nincs LED jelzés) 18. Hálózati csatlakozó
- 5. Biztonsági kábel foglalata
- 6. VGA csatlakozó
- 7. USB 2.0 csatlakozó
- 8. Memóriakártya-olvasó
- 9. Ujjlenyomat leolvasó (opcionális)
- 10. Akkumulátor állapot jelzőfény
- 11. Merevlemez-meghajtó aktivitás jelzőfény
- 12. Bekapcsolás állapot jelzőfény
- 13. Hangszórók
- 14. Érintőpad
- 1. Камера
- 2. Индикатор состояния камеры
- 3. Микрофон
- 4. Кнопка питания (без светодиодного индикатора)
- 5. Гнездо защитного кабеля
- 6. Разъем VGA
- 7. Разъем USB 2.0
- 8. Устройство чтения карт памяти
- 9. Сканер отпечатков пальцев (дополнительно)
- 10. Индикатор состояния батареи
- 11. Индикатор работы жесткого диска
- 12. Индикатор состояния питания
- 13. Динамики
- 15. Fejhallgató csatlakozó
- 16. USB 3.0 csatlakozó (2 db) 17. HDMI csatlakozó
- 
- 19. Tápcsatlakozó
- 20. Akkumulátor
- 
- 22. Szervíz fül címke

14. Сенсорная панель 15. Разъем для наушников 16. Разъем USB 3.0 (2) 17. Разъем HDMI 18. Сетевой разъем 19. Разъем питания 20. Батарея

21. Защелка аккумулятора 22. Метка обслуживания